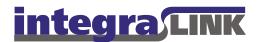

Date: Tuesday, April 8, 2008 Rev. Date: Thursday, October 23, 2008

## **SMART Tray Icons**

SMART displays one of three icons in the System Tray, the area at the lower right corner of the screen.

You may see a small left-pointing arrow at the left edge of the tray. If you see this, it indicates that Windows has hidden some icons. If you don't see the SMART icon, click this icon to reveal all icons in the Tray.

A green circle (gray on Windows 2000 systems) with a white check mark indicates that SMART appears to be operating normally.

A red circle with a question mark indicates that a problem exists. Usually this is a user name or password problem.

A red circle with an X indicates that a problem exists. Usually this is a connection problem.

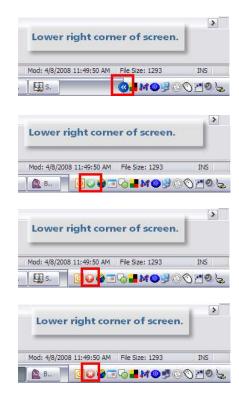

## IntegraLink

4635 Trueman Blvd., Suite 100 Hilliard, OH 43026